# **INTRODUCTION TO ROOT & BASIC APPLICATIONS**

by Alexis Pompili (pompili@ba.infn.it)

**Master course Laboratorio di Analisi Dati** 

**Esercitazione 0** 

**LABORATORIO ANALISI DATI Alexis Pompili Alexis Pompili** 

#### How to access the Virtual Machine of this Course - I

ssh -Y pompili@212.189.205.223 ... and I "land" in the directory / home/pompili

#### In your directory /home/yourUserName create the following script file login corso.sh

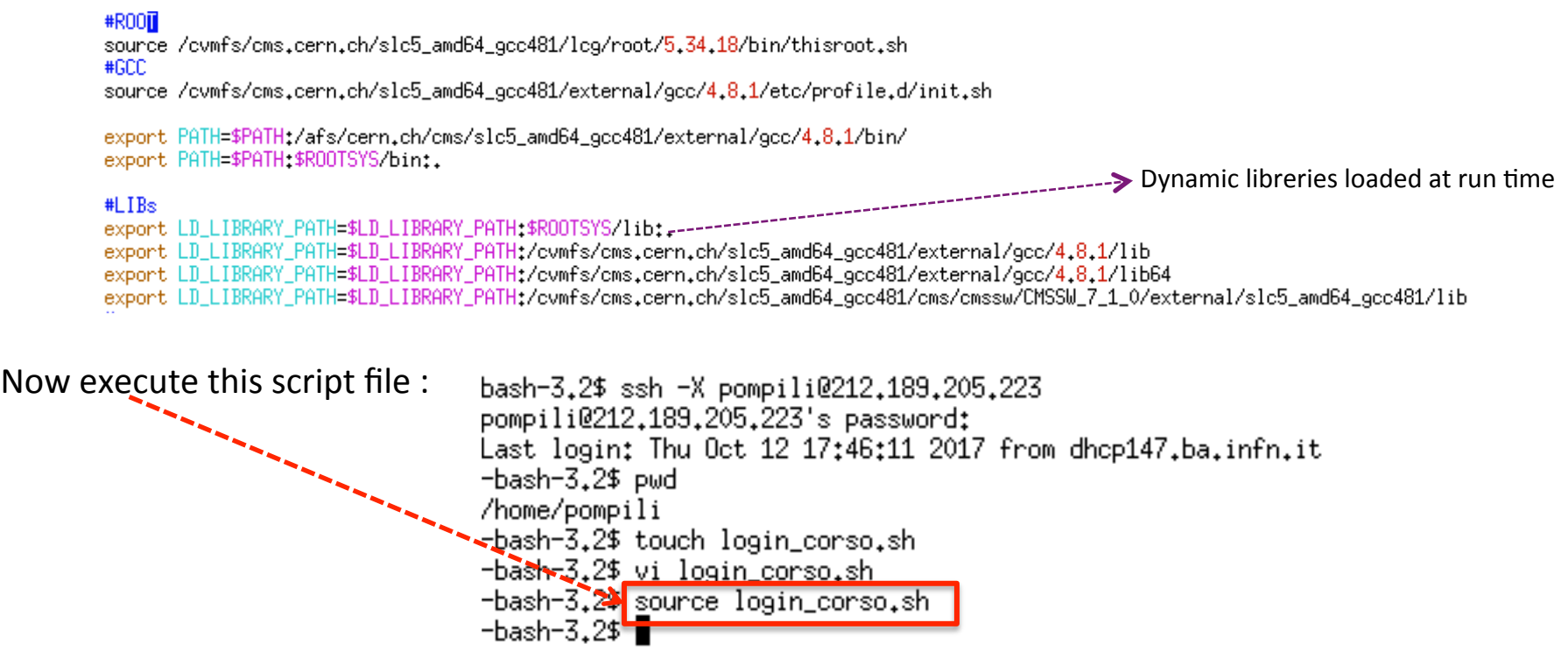

- ... this configure your environment to be able to use **ROOT** taken from some available
	- CERN repository (without installing it locally !) [it could have been taken by afs but this is not possible for this VM]

#### **How to access the Virtual Machine of this Course - II**

Now you should be able to start **ROOT**:

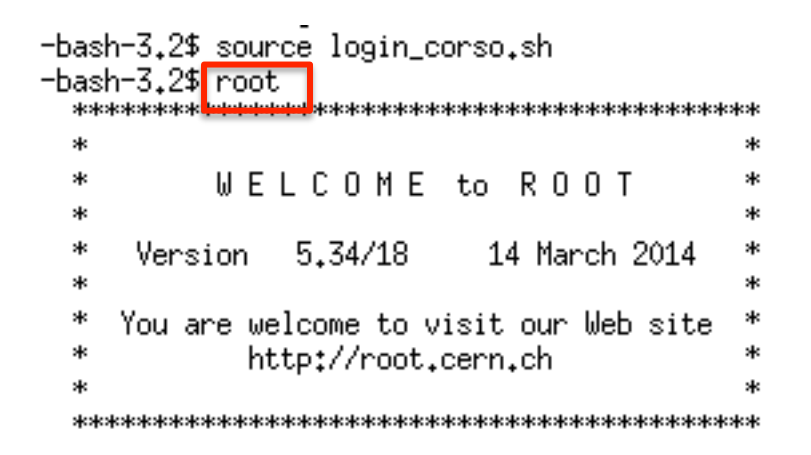

R00T 5.34/18 (heads/v5-34-00-patches@v5-34-17-156-g60f5d99, May 19 2014, 15:46:00 on linuxx8664gcc)

CINT/ROOT C/C++ Interpreter version 5.18.00, July 2, 2010 Type ? for help. Commands must be C++ statements. Enclose multiple statements between  $\{\}$ . root  $[0]$ **ROOT prompt**

#### **Introduc3on to ROOT/RooFit**

In this course we are going to see some examples of usage of the ROOT system. a software framework for data (even *big-data*) analysis.

The ROOT system tool is today widely used in many High Energy Physics and Nuclear Physics applications, but also in many other fields of science, engineering and a growing use in many other domains. It has been continuously developed since 1995, and it has become a standard tool in HEP after  $2000/1$ .

ROOT provides many libraries for visualization, maths & statistics, and also many interfaces to external systems. It includes an advanced I/O system to save and retrieve any object in an efficient way from local or network-wide data sets; it particularly supports reading experimental data objects evolving in time.

To start with have a look at: ROOT User Guides & Manuals

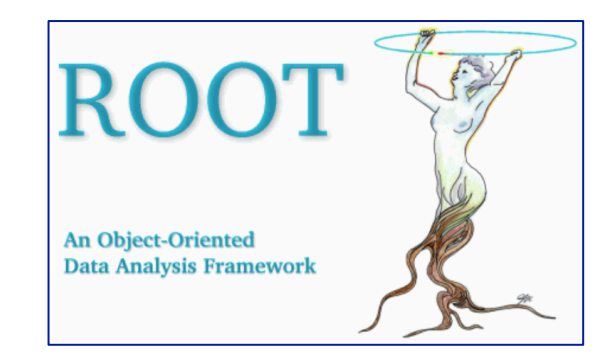

#### To start with have a look at: ROOT User Guides & Manuals

#### **Ouick Link All Links** Title **Reference Guide** head / 6.08 all releases **User's Guide** all formats and series 6 Series (html) html pdf GitHub / SWAN & **ROOT Primer - Notebook Version (beta)**  $\bullet$ 6 Series (html) all formats and series **ROOT Primer** 5 Series (pdf) **ROOT Primer Topical Manuals Ouick Link All Links** Title Manual (pdf) / Quick Start Guide (pdf) **RooFit** other formats 6 Series (html) **HTTP Server** all versions 6 Series (html) **JSROOT** all versions  $\mathcal O$ **CERNLib**  $(pdf)$ **Minuit** (pdf) Minuit2 6 Series (html) all formats and series **TSpectrum** 6 Series (html) all formats and series 6 Series (external) P other links **TMVA** 34522 **PROOF Drupal Book** other resources **Drupal Book VMC** à,

#### **ROOT Guides**

**LABORATORIO ANALISI DATI Alexis Pompili Alexis Pompili 1999** 

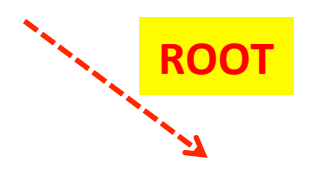

"Diving Into ROOT"

#### Abstact:

ROOT is a software framework for data analysis, a powerful tool to cope with the demanding tasks typical of state of the art scientific data analysis. Among its prominent features are an advanced graphical user interface, ideal for interactive analysis, an interpreter for the  $C++$  programming language, for rapid and efficient prototyping and a persistency mechanism for  $C++$  objects, used also to write every year petabytes of data recorded by the Large Hadron Collider experiments. This introductory guide illustrates the main features of ROOT, relevant for the typical problems of data analysis: input and plotting of data from measurements and fitting of analytical functions.

# **RooFit**

The Toolkit for Data Modeling with ROOT (RooFit) is a package that allows for modeling probability distributions in a compact and abstract way. It is distributed with ROOT

The RooFit library provides a toolkit for modeling the expected distribution of events in a physics analysis. Models can be used to perform unbinned maximum likelihood fits, produce plots, and generate "toy Monte Carlo" samples for various studies. RooFit was originally developed for the BaBar collaboration, a particle physics experiment at the Stanford Linear Accelerator Center. The software is primarily designed as a particle physics data analysis tool, but its general nature and open architecture make it useful for other types of data analysis also.

### **ROOT features**

**ROOT** is a framework for data analysis. It supports many operating systems. It is a large set of libraries encoded in  $C^{++}$ . It provides many ready classes. The use of object oriented programming makes it easily extendible with external libraries. It can be used interactively or as a library for external programs.

It has a C<sup>++</sup> interpreter of the commands: **CINT** (it supports quite all the C<sup>++</sup> commands) Multi-row commands and macros (a set of  $C^{++}$  commands) must be included within  $\{... \}$ It is possible to use the same code for compiled programs and interactive macros; interactive macros can be tested interatctively and later integrated in a program. Macros can be compiled automatically (**ACLIC: Automatic Compiler of Libraries for CINT**). It is better to use compiled programs because they can be much more quickly executed.

- The special commands of **CINT** start with the ".":
	- to load macro : .L macro name
	- to execute macro : .x macro name
	- $-$  to exit **ROOT**  $\cdot$   $\cdot$  .q
	- $-$  to print help  $\cdot$   $\cdot$  .h

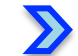

#### You can use **ROOT** interactive shell as a calculator!

**ROOT** offers you not only to type in C<sup>++</sup> statements but also to use advanced mathematical functions living in the TMath namespace.

Some examples follow.

Start your ROOT session: [pompili@ui03 ~]\$ root(-1)-----> avoids the appearance of the woman-tree .

At the **ROOT** prompt we proceed interactively:

 $root [0] sqrt(3)$ (const double)1,73205080756887719e+00 root [1] TMath::Pi() (Double\_t)3,14159265358979312e+00 root [2] THath::Erf(.2) (Double\_t)2,22702589210478447e-01 root [3] 5\*898/(56-37)  $(const int)$ 236

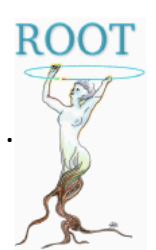

#### **ROOT basics: calculator** - II

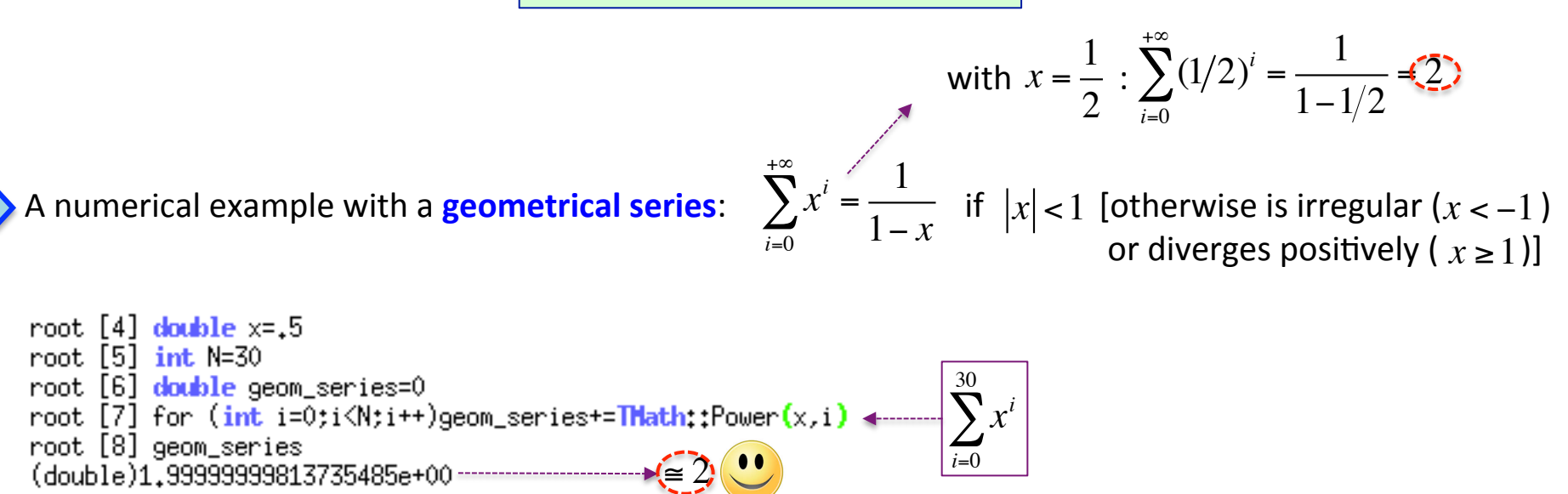

**Corso DoTorato XXXII Alexis Pompili 9 LABORATORIO ANALISI DATI**

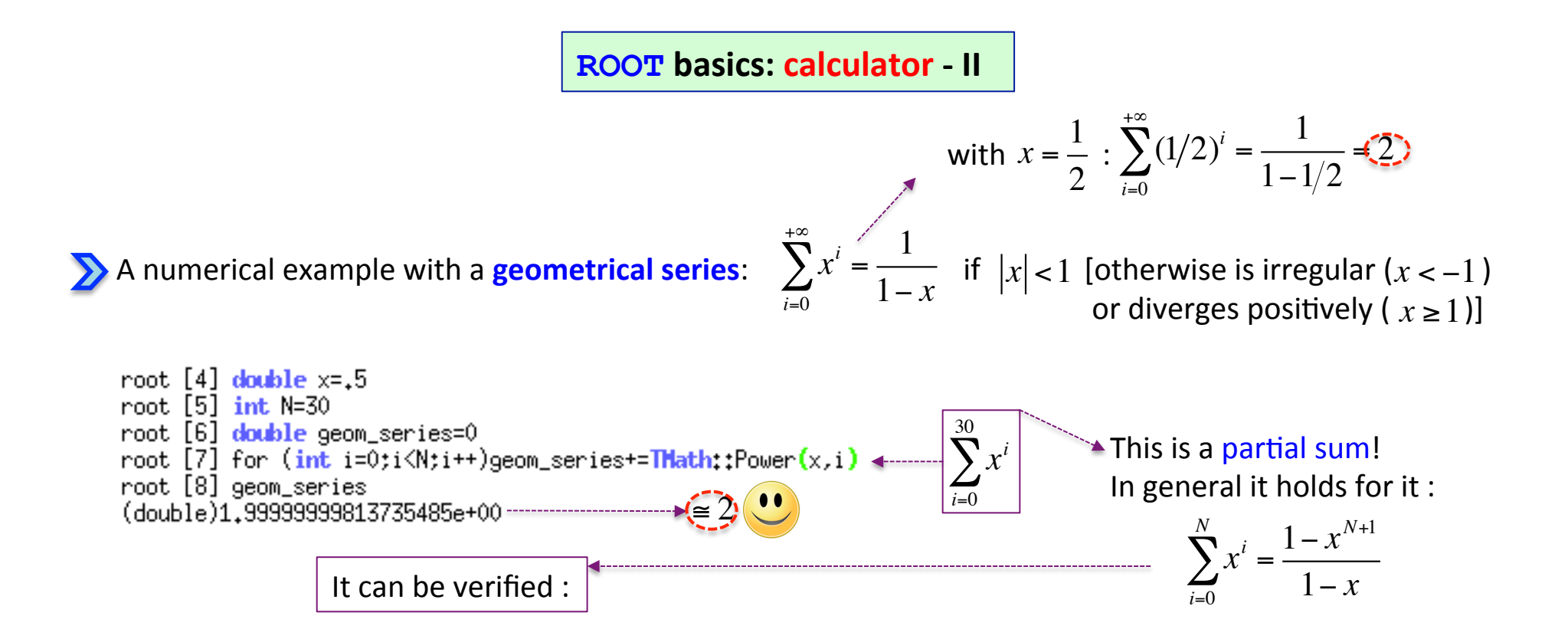

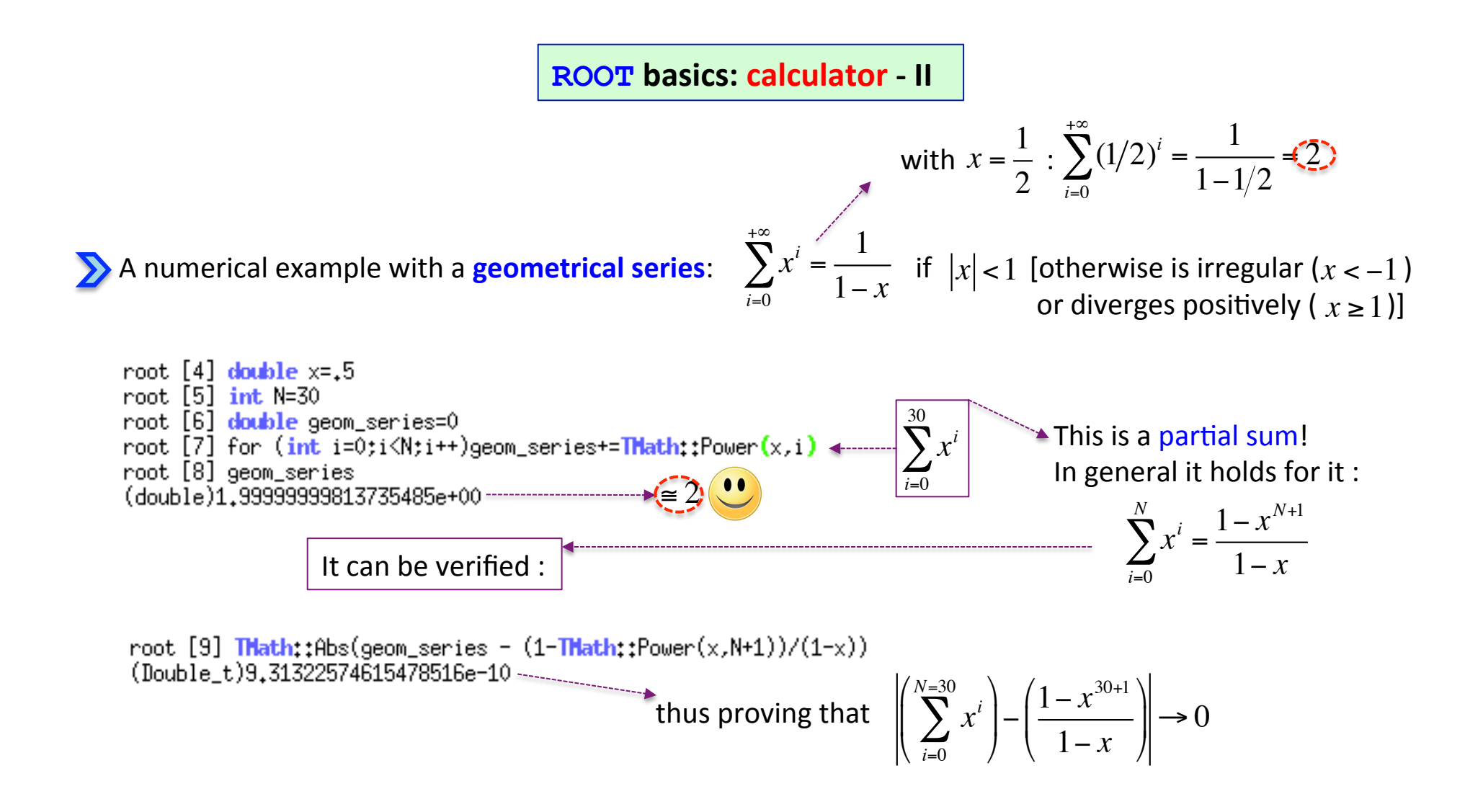

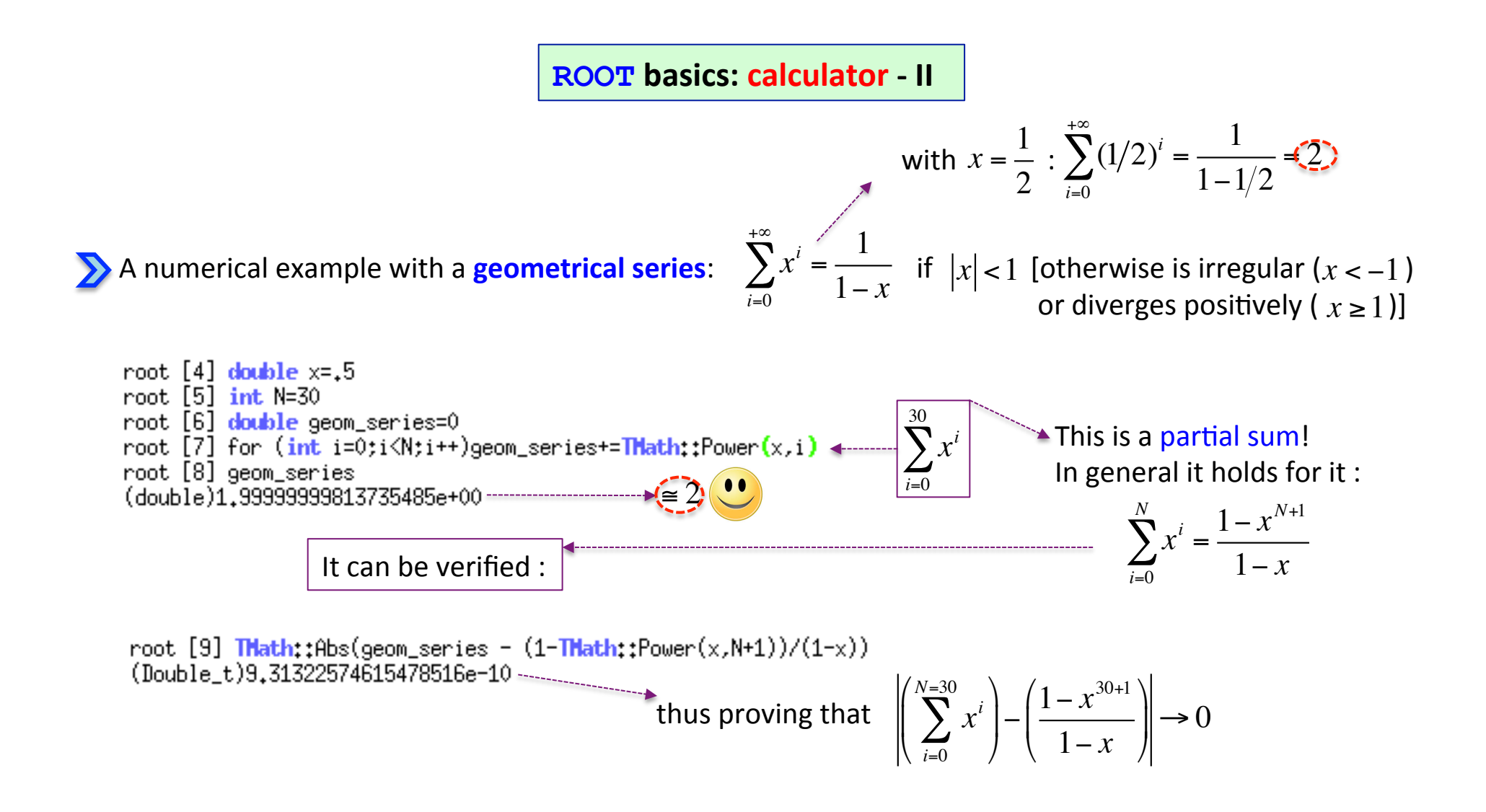

Note that there are slight differences between Cint & the standard C<sup>++</sup> language. For instance you do not need the ":" at the end of a line in interactive mode.

#### **ROOT** as a function plotter - I

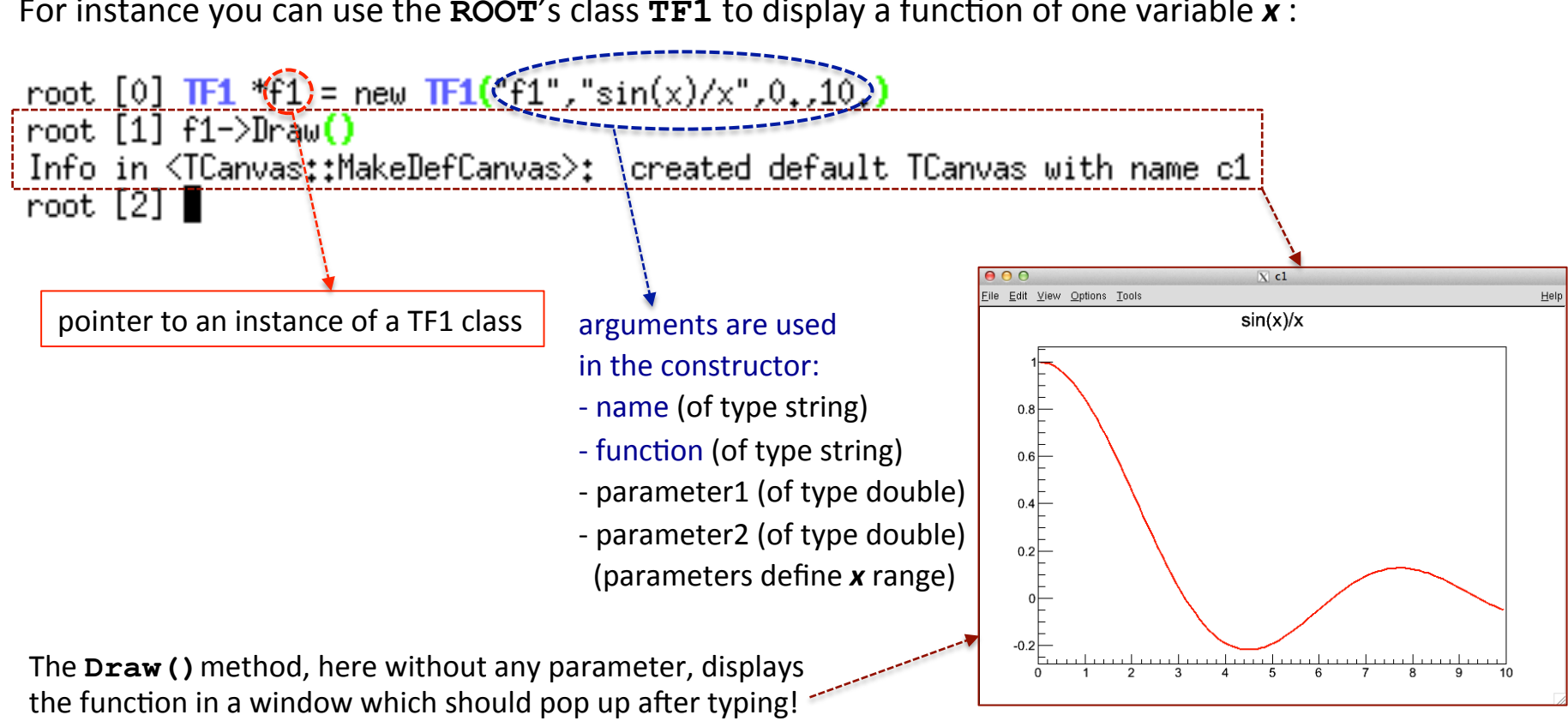

For instance you can use the  $\text{ROOT}'$ s class  $\text{TF1}$  to display a function of one variable  $x$ :

Note that all **ROOT** classes start with the letter **T**.

#### ROOT as a function plotter - II

Changing the range definition:

root [0]  $\overline{1F1}$  \*f1 = new  $\overline{1F1}$ ("f1","sin(x)/x",-50,,50,)<br>root [1] f1->Draw()

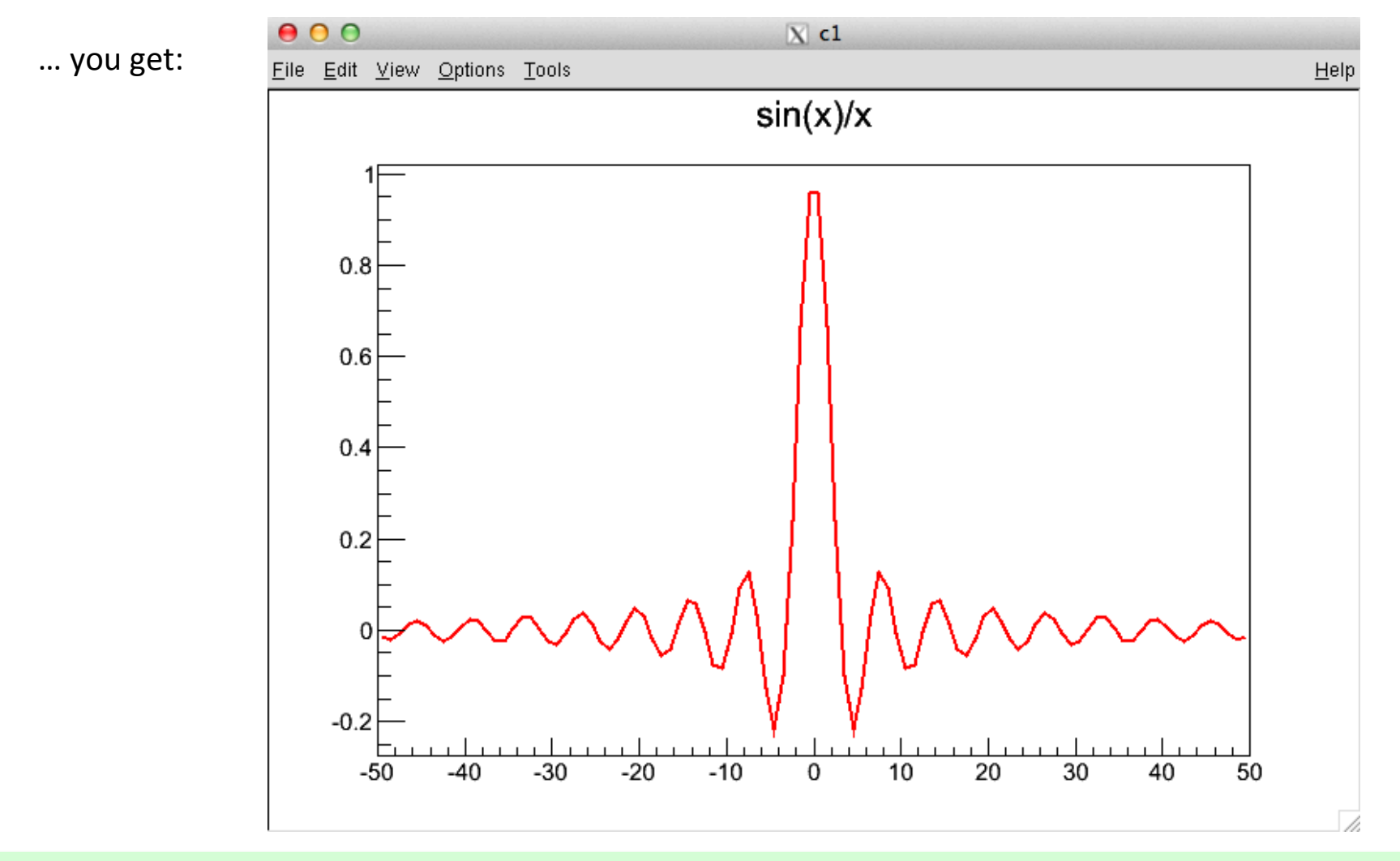

**LABORATORIO ANALISI DATI** 

**Alexis Pompili** 

#### **ROOT** as a function plotter - II

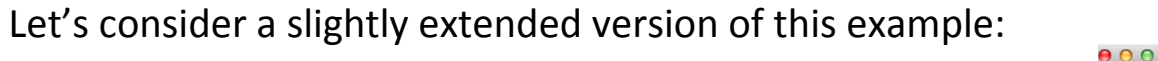

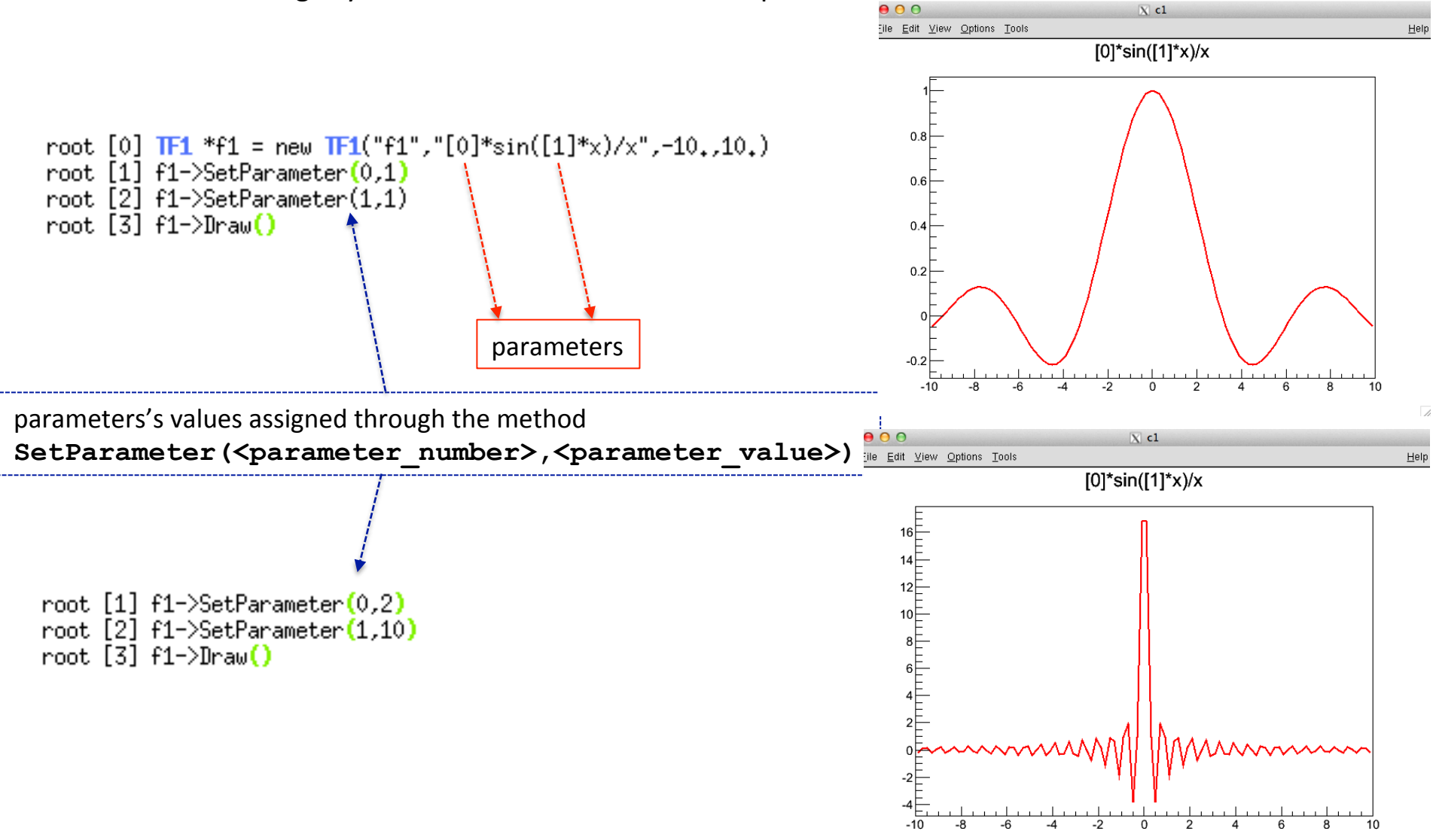

#### **Introduction to macros**

If you have a number of lines which you were able to execute at the ROOT prompt, you can turn them into a ROOT macro, by giving them a name which corresponds to the file name without extension.

The general structure for a macro stored in filename myTestMacro.C is:

```
void myTestMacro() { 
    man and the contract of the contract of
                                  \ldots my lines of C^{++} code \ldots… 
}
```
It is easy to compile a macro as a stand-alone application by adding some include statements for header file or some "dressing code" to any macro.

Your test macro can be compiled by the ROOT C<sup>++</sup> interpreter CINT: **. L myTestMacro. C .L myTestMacro.C+** invokes **ACLIC (the Automa3c Compiler of Libraries for CINT)** & compiles if the macro has been modified. Instead to force compilation one needs to do: **.L myTestMacro.C++**

**CORSO ANALISI DATI DELL'INTERNATORIO ANALISI DATI DELL'INTERNATORIO ANALISI DATI IL PERENO ANNO 13** 

ROOT as a function plotter - exercise

Simply move the previous code in a simple macro!

**ROOT** macros typically start from two kind of data formats fed in input:

- **1) data files in ROOT format (data are organized in TTrees and/or simply histograms) Twe will see examples of this later**
- **2) text files (data are organized in rows & columns; read or written into sequential rows)**

Let us examine an useful example in which we will read an external file (input) and provide an histogram in a ROOT file (output) and also the corresponding plot in a png file :

We start from a macro  $\text{CopiaHisto.C}$  taking as input file histo.txt and we execute it:

root [0] .x CopiaHisto.C Info in <TCanvas::Print>: file histo.png has been created

 $...$  thus creating the output files  $file(root & histo.pnq$ :

-rw-r-xr-- 1 pompili cms 316 Oct 18 01:07 histo.txt -rw-r-xr-- 1 pompili cms 1147 Oct 18 01:35 CopiaHisto.C -rw-r--r-- 1 pompili cms 19911 Oct 18 01:37 histo.png -rw-r--r-- 1 pompili cms 3943 Oct 18 01:37 file.root

#### ROOT I/O - example - 2

**Exercise Oa** 

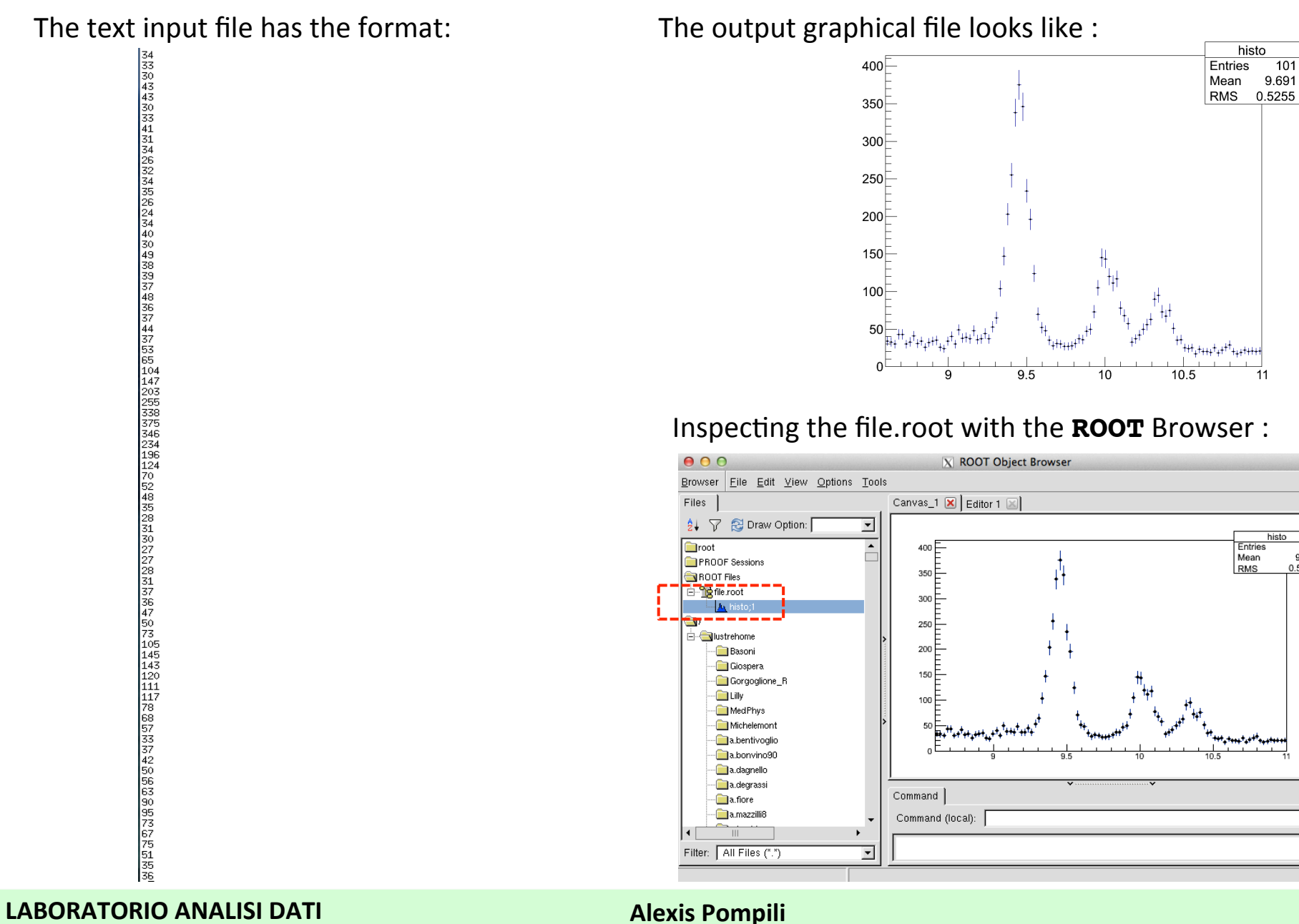

 $\overline{\phantom{a}}$ 

16

 $101$ 

Help

histo  $\frac{101}{9.691}$ 

 $0.5255$ 

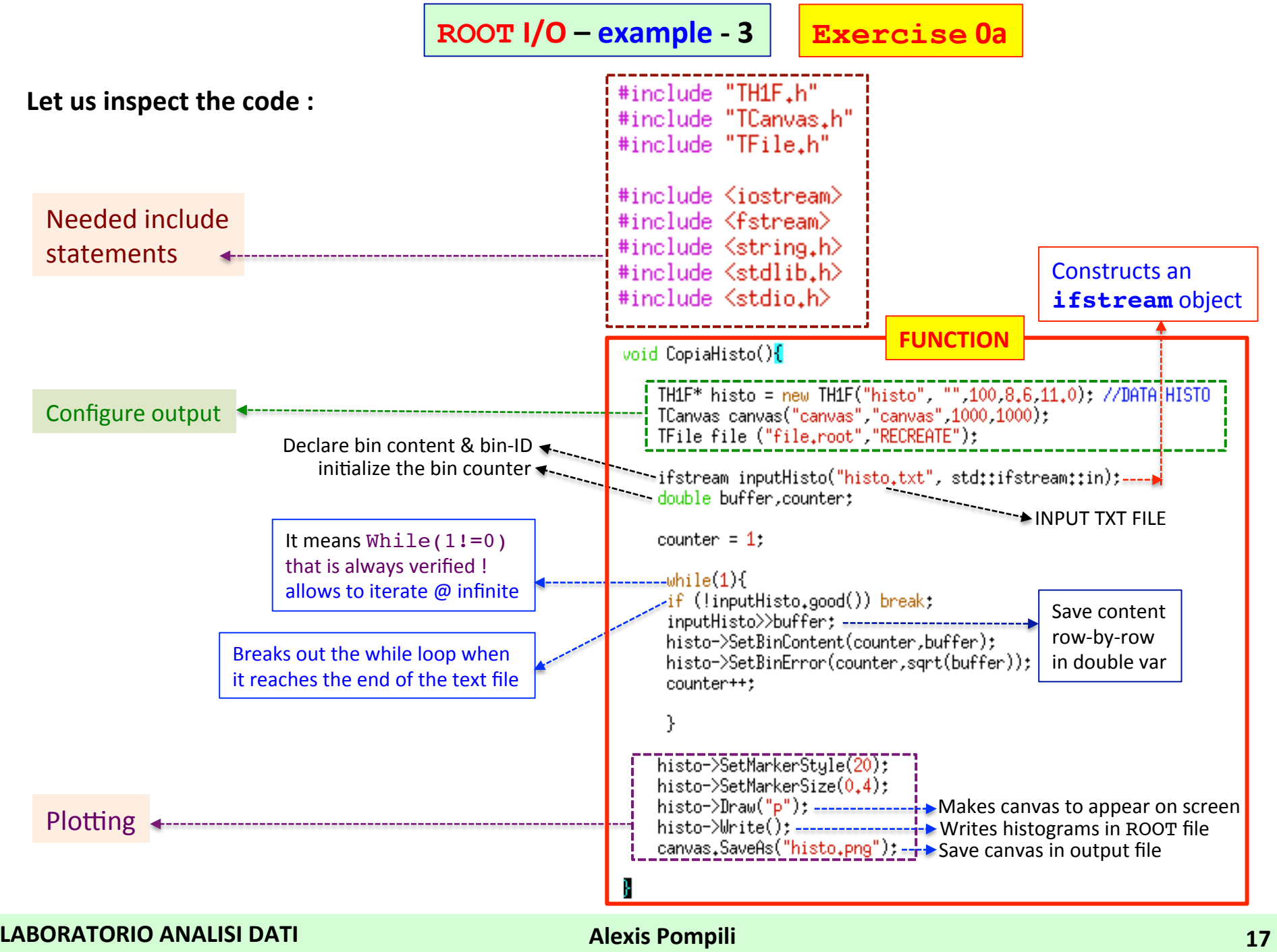

## **ROOT:** the most common classes

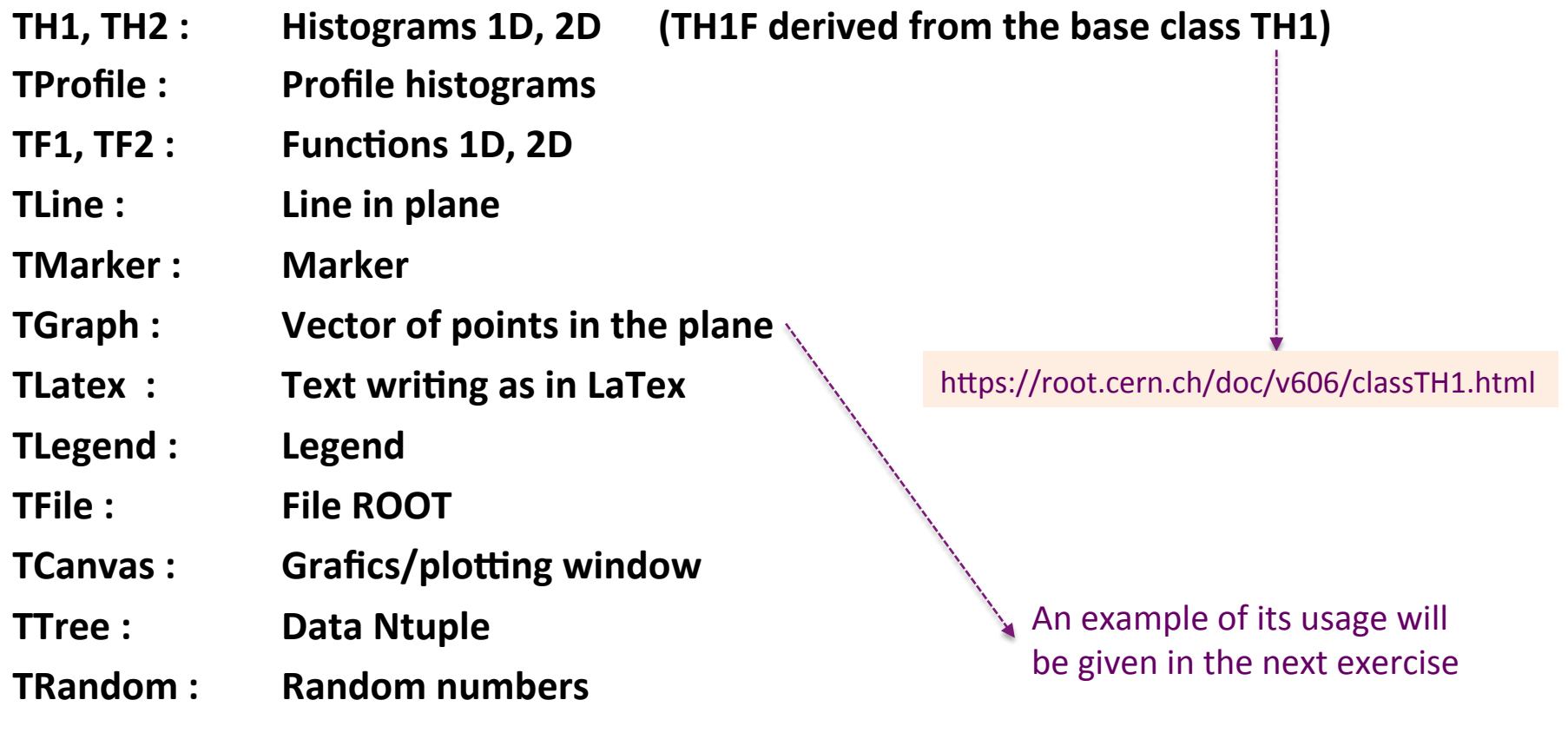

#### **ROOT Global Pointers**

#### All **global pointers** in **ROOT** begin with a small "q"; the most important are:

- gROOT: the gROOT variable is the entry point to the ROOT system. Technically it is an instance of the TROOT class. Using the gR00T pointer one has access to basically every object created in a ROOT based program. The TROOT object is essentially a container of several lists pointing to the main ROOT objects.
- gRandom: the gRandom variable is a variable that points to a random number generator instance of the type TRandom3. Such a variable is useful to access in every point of a program the same random number generator, in order to achieve a good quality of the random sequence.
- gStyle: By default ROOT creates a default style that can be accessed via the gStyle pointer. This class includes functions to set some of the following object attributes.
	- $-$  Canvas
	- $-$  Pad
	- $-$  Histogram axis
	- $-$  Lines
	- $-$  Fill areas
	- $-$  Text
	- $-$  Markers
	- $-$  Functions
	- Histogram Statistics and Titles
- gSystem: An instance of a base class defining a generic interface to the underlying Operating System, in our case TUnixSystem.

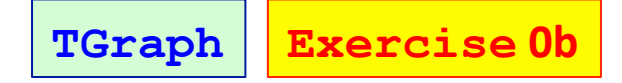

**Binclude <TH1.h>**  $\overline{\text{``include}}$  <TF1.h> #include <TF2.h> //#include <TFormula.h> #include <TStyle.h> #include <TCanvas.h> //#include <TProfile.h> #include <TGraph.h> #include <TGraphErrors.h> #include <TString.h> #include <TLine.h> //#include <TPad.h> // esecuzione:  $77.1$  main.C  $// main("pna")$ void main(TString extens){ -11  $q$ ROO $T$ - $\geq$ Reset $()$ :  $g$ ROOT->Clear $()$ ; W gStyle->SetCanvasColor(0); gStyle->SetPadColor(0); //gStyle->SetHistFillColor(0); //gStule->SetHistLineStule(1): //gStule->SetHistLineWidth(1): //gStyle->SetHistLineColor(1); gStyle->SetTitleXOffset(0.9); gStyle->SetTitleYOffset(1.15); //gStyle->SetOptStat(1110); gStyle->SetOptStat(kFALSE); gStyle->Set0ptFit(0111); qStule->SetStatH(0.1): gStyle->SetPadTopMargin(0.09); qStyle->SetPadBottomMargin(0.13); gStyle->SetPadLeftMargin(0.12); aStule->SetPadRightMargin(0.10): gStyle->SetPadTickX(1): // To get tick marks on the opposite side of the frame gStule->SetPadTickY(1); gStyle->Set0ptTitle(1); aStyle->SetStatFont(42): aStule->SetTitleFont(42): gStyle->SetTitleSize(1); 77 gR00T->SetStule("Plain"); // change to default/plain graphical style qStule->SetNdivisions(10): gStyle->SetCanvasBorderMode(0); gStyle->SetPadBorderMode(0); -11 gStyle->SetOptTitle(1): gStyle->SetStatFont(42); aStule->SetTitleFont(42); gStyle->SetTitleSize(1): gStyle->SetPadColor(0); 77

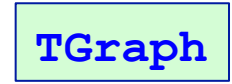

n TCanvas \*MyC = new TCanvas("MyC","A simple Graph with errors bars",900,700); MuC->SetBorderSize(2): MuC->SetFrameFillColor(0); MuC->SetGridx(1):  $MuC$ ->SetGridu $(0)$ :  $MgC-\text{ed}($ ); Ħ // vector of maximum Temperatures in July 2017 Float\_t myMaxTemp[31] = {26,,28,,31,,29,,27,,34,,33,,31,,32,,28,,28,,27,,27,,30,,31,,30,,32,,34,,33,,34,,33,,31,,30,,32,,29,,29,,28,,28,,27,, 28,,26,}; W 77 // vector of days in July 2017  $F$ loat\_t x[31] = {1, 2, 3, 4, 5, 6, 7, 8, 9, 10, 11, 12, 13, 14, 15, 16, 17, 18, 19, 20, 21, 22, 23, 24, 25, 26, 27, 28, 27, 28, 29, 30, 31, } -11-77 77 TGraphErrors \*myTempGraph = new TGraphErrors(31, x, myMaxTemp, xErr, yErr); H myTempGraph->SetTitle("Maximum Temperatures per day in Bari in July 2017 "); myTempGraph->SetMarkerColor(4); myTempGraph->SetMarkerStyle(21); myTempGraph->SetMaximum(40.); myTempGraph->SetMinimum(10.); myTempGraph->Draw("AP");  $779LP$ -11 ,,,,,,,,,,,,, W //MyC->Update(); MyC->SaveAs("./Plots/myMaxTempJuly2017."+extens); //MyC->Clear(); 71 TI gROOT->Reset(); gROOT->Clear(); //delete MyC;

Ŋ